Verpackungsinhalt Contents of the package Contenu de l'emballage Contenuto della confezione Inhoud van de verpakking Contenido de la caja

1 Sensor plug 2.0 1 Kurzanleitung 1 Sicherheitsbroschüre 1 sensor plug 2.0 1 quick-start guide 1 safety brochure

1 capteur plug 2.0 1 mémento 1 brochure de sécurité 1 sensore plug 2.0 1 istruzioni per l'uso 1 brochure di sicurezza

1 sensor plug 2.0 1 beknopte bedieningsinstructies 1 veiligheidsbrochure

1 sensor plug 2.0

- 1 guía rápida
- 1 folleto de seguridad

#### Issued by

Gigaset Communications GmbH Frankenstr. 2a, D-46395 Bocholt

© Gigaset Communications GmbH 2020 Subject to availability. All rights reserved. Rights of modification reserved. www.gigaset.com

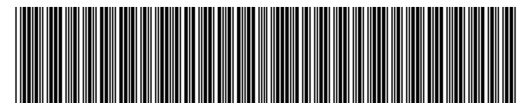

A31008-N2553-R111-1-4U19

Erweitern Sie Ihr alarm system\* Extend your alarm system\* Complétez votre alarm system\* Ampliate il vostro alarm system\* Uw alarm system<sup>\*</sup> uitbreiden Amplíe su sistema de alarma<sup>\*</sup>

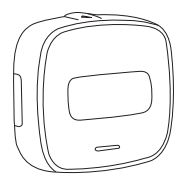

Mit dem Funktaster button können Sie Ihr Gigaset alarm system ohne Smartphone scharf schalten.

The wireless button button enables you to activate your Gigaset alarm system without a smartphone.

Le bouton radio button vous permet d'activer votre Gigaset alarm system sans smartphone.

Con il pulsante wireless button è possibile attivare il vostro Gigaset alarm system senza smartphone.

Met de draadloze button kunt u uw Gigaset alarm system zonder smartphone inschakelen.

Con el botón inalámbrico button podrá conectar su Gigaset alarm system sin usar el smartphone.

- 
- 
- \* Disponible dans www.gigaset.com Online Shop \* Disponible en www.gigaset.com Online Shop

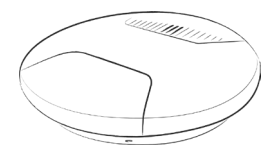

Der Rauchwarnmelder smoke 2.0 schlägt bei Rauchentwicklung sofort und effektiv Alarm.

The smoke detector smoke 2.0 raises the alarm immediately and effectively when smoke builds up.

Le détecteur avertisseur de fumée smoke 2.0 émet immédiatement une alarme en cas de développement de fumée.

Il rilevatore di fumo smoke 2.0 emette un'allarme immediatamente all'effettivo manifestarsi di fumo.

De rookmelder smoke 2.0 slaat bij rookontwikkeling direct en effectief alarm.

El detector de humo smoke 2.0 activa una alarma de forma inmediata y efectiva ante la presencia de humo.

- \* Verfügbar im www.gigaset.com Online Shop \* Disponibile sul www.gigaset.com Online Shop
- \* Available from the www.gigaset.com online shop \* Beschikbaar in de www.gigaset.com Online Shop
	-

#### Wir sind gerne für Sie da. / We are here to help. Nous sommes là pour vous. / Siamo qui per aiutarti. Wij helpen u graag. / Estamos encantados de ayudarle.

Sie haben Fragen oder wollen sich ausführlich über unsere Smart Home Lösung informieren? Wir freuen uns über Ihren Besuch auf www.gigaset.com. Sie finden auch hilfreiche Videos auf YouTube oder unserer Facebook Präsenz. Den Support erreichen Sie direkt aus der App oder auf www.gigaset.com/support.

Do you have any questions or want detailed information on our Smart Home solutions? We look forward to welcoming you on www.gigaset.com. Helpful videos are also on our YouTube and Facebook sites. Support is available directly from the app and on www.gigaset.com/support.

Vous avez des questions ou vous voulez vous informer de manière détaillée sur nos solutions Smart Home ? Nous nous réjouissons de votre visite sur www.gigaset.com. Vous trouverez également des vidéos utiles sur YouTube ou sur notre page Facebook. Vous pouvez joindre le service d'assistance directement depuis l'application ou sur www.gigaset.com/support.

Hai qualche domanda o desideri informazioni dettagliate sulle nostre soluzioni Smart Home? Sei il benvenuto su www.gigaset.com. Sul nostro canale YouTube o su Facebook si trovano anche video di aiuto. Il supporto è disponibile direttamente dall'app e su www.gigaset.com/support.

Heeft u vragen of wilt u meer informatie over onze Smart Home-oplossing? We heten u van harte welkom op www.gigaset.com. Op YouTube of onze Facebook-pagina vindt u bovendien handige video's. U bereikt onze support rechtstreeks uit de app of op www.gigaset.com/support.

¿Tiene alguna duda o necesita información detallada sobre nuestras soluciones Smart Home? Esperamos su visita en www.gigaset.com. También encontrará vídeos útiles en YouTube o en nuestra página de Facebook.

El servicio de asistencia está disponible directamente a través de la app o en www.gigaset.com/support.

# Gigaset plug 2.0

#### Kurzanleitung

- für Nutzer von Smart Home
- smart care Nutzer folgen bitte den Anweisungen in der smart care App

#### Quick-start guide

- For users of Smart Home
- smart care users, please follow the instructions in the smart care app

#### Mémento

- pour les utilisateurs de Smart Home
- utilisateurs de smart care : veuillez suivre les consignes dans l'application smart care

#### Istruzioni per l'uso

- per utenti di Smart Home
- gli utenti di smart care devono seguire le istruzioni dell'app smart care

#### Beknopte bedieningsinstructies

- voor gebruikers van Smart Home
- smart care-gebruikers volgen de instructies in de smart care-app

#### Guía rápida

- para usuarios de Smart Home
- los usuarios de smart care deben seguir las instrucciones de la aplicación smart care

So installieren Sie plug 2.0 How to install plug 2.0 Comment installer plug 2.0 Come installare plug 2.0 Zo installeert plug 2.0 Cómo instalar plug 2.0

Um plug 2.0 in Betrieb zu nehmen, folgen Sie bitten den folgenden Schritten und den Anweisungen in der App. Bitte beachten Sie das beiliegende Hinweisblatt. Mehr Informationen erhalten Sie auch auf www.gigaset.com

To put plug 2.0 into operation, please follow these steps and the instructions from the app. Please take note of the enclosed instruction sheet. For more information, go to www.gigaset.com

Pour mettre en service plug 2.0, suivez les étapes suivantes ainsi que les consignes de l'application. Veuillez respecter la fiche d'instructions jointe. Plus d'informations sur www.gigaset.com

Mettere in funzione plug 2.0 attenendosi ai seguenti passaggi e alle istruzioni indicate dall'App. Osservare anche il foglio di istruzioni allegato. Maggiori informazioni sono disponibili anche in www.gigaset.com

Volg de volgende stappen en de aanwijzingen in de app om plug 2.0 in gebruik te nemen. Neem daarbij ook de informatie in het meegeleverde instructievel in acht. Meer informatie vindt u ook op www.gigaset.com

Para poner el dispositivo **plug 2.0** en funcionamiento, siga los pasos aquí indicados y las instrucciones de la app. Tenga en cuenta la hoja de indicaciones adjunta. Encontrará más información en www.gigaset.com

### Step 1

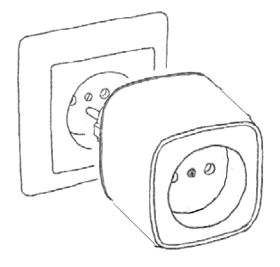

plug 2.0 in Nähe der base in eine Steckdose stecken (nur für die Einrichtung)

Insert the plug 2.0 into a socket near the base station (only for set-up)

Enficher plug 2.0 dans une prise à proximité de la base (pour la configuration uniquement)

Collegare plug 2.0 ad una presa elettrica posta nelle vicinanze della base (soltanto per la configurazione)

plug 2.0 in de buurt van base in een stopcontact steken (alleen voor configuratie)

Enchufe el dispositivo plug 2.0 en una toma de corriente próxima a la base (solo durante el proceso de configuración)

## Step 2

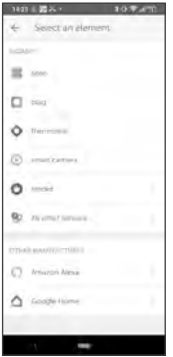

Gigaset elements app starten und auf "Elements" klicken; hinzufügen "+" drücken; "plug" auswählen; Ihre Variante wählen und den Anweisungen folgen.

Launch the Gigaset elements app and click on "Elements"; press add "+"; select "plug"; choose your variant and follow the instructions.

Démarrez Gigaset elements app et cliquez sur « Elements » ; pour ajouter, cliquez sur « + » ; sélectionnez « plug » ; choisissez votre variante et suivez les instructions.

Avviare Gigaset elements app e fare clic su "Elements"; premere aggiungi "+"; seleziona "plug"; scegli la tua variante e segui le istruzioni.

Gigaset elements app starten en op "Elements" klikken; toevoegen "+" indrukken; selecteer "plug"; kies de variant en volg de instructies.

Abra la aplicación Gigaset elements y haga clic en "Elements"; pulse añadir "+"; seleccione "Enchufe"; elija su versión y siga las instrucciones.

## Step 3

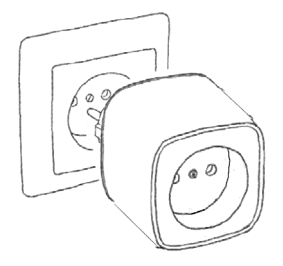

Nun kann plug 2.0 in seine finale Steckdose gesteckt werden und unter "Regeln", "Konfiguration" und als Widget ausgewählt werden.

Now plug 2.0 can be plugged into its final socket and selected under "Rules", "Configuration", and as a widget.

plug 2.0 peut maintenant être branché dans sa prise finale et être sélectionné sous « Règles », « Configuration » et comme Widget.

Ora la plug 2.0 può essere inserita nella sua presa finale ed essere selezionata in "Regole", "Configurazione" e come widget.

Nu kan plug 2.0 in het gewenste stopcontact worden gestoken en worden geselecteerd onder "Regels", "Configuratie" en als widget.

Ahora se puede enchufar plug 2.0 en el enchufe final y seleccionarlo como widget en "Reglas", "Configuración".